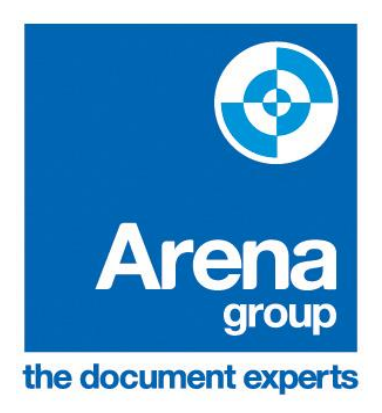

# **LEARNER GUIDE**

### **FOR**

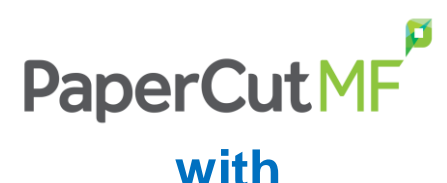

## **TOSHIBA Leading Innovation**

#### **Arena Group**

Armitage House Thorpe Lower Lane Robin Hood Wakefield WF3 3BQ

Tel 0344 863 8000 Fax 0113 2880671

www.arenagroup.net helpdesk@arenagroup.net

#### **Log In**

Before you can use any of the Toshiba MFD's you need to log into them. Once you have logged in you can then access the features that the device offers. For example: print release, photocopying, faxing, scan-to-email or scan-to-network.

To log in there are two methods.

When you walk up to one of the copiers you will see a screen like this.

*Tip: You may need to press the start button to wake the machine if it's in sleep mode*

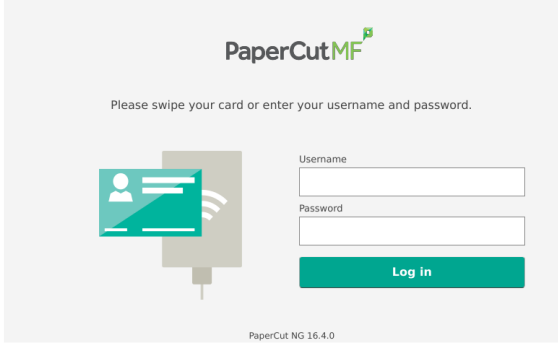

You will need to touch the **User Name** box and enter your usual computer username. Then press the **Password** box and enter your password.

Then press **Log in.**

*Tip: Remember that most passwords are case sensitive.*

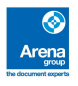

You may also login using a pin code which will be emailed to you

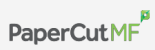

Please swipe your card or enter your username and password.

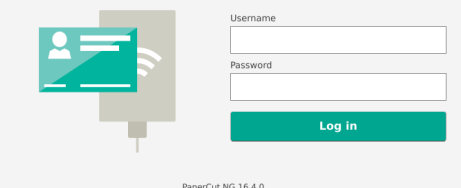

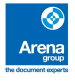

#### **Release Print Jobs**

All print jobs sent to the FollowMe printer, will be securely held for a period of time, typically around one or two days. After this time the jobs are automatically cancelled.

To release any held print jobs, firstly log into the MFD as described on Page 2 and 3 of this guide.

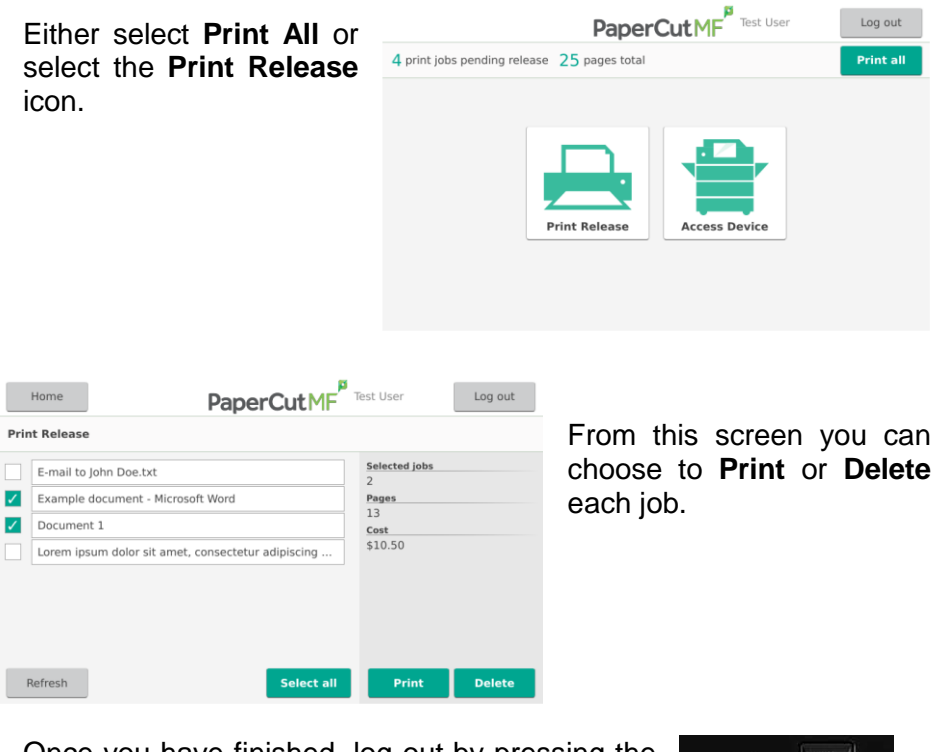

Once you have finished, log out by pressing the **ACCESS** button on the panel.

**ACCESS** 82

*Tip: Always log out when you've finished to prevent misuse of your account*

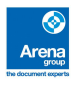

### **Copy**

To use any of the Copy or Fax (if fitted) features, you first need to log into the MFD as described on Page 2 and 3.

You will now be presented with the following screen.

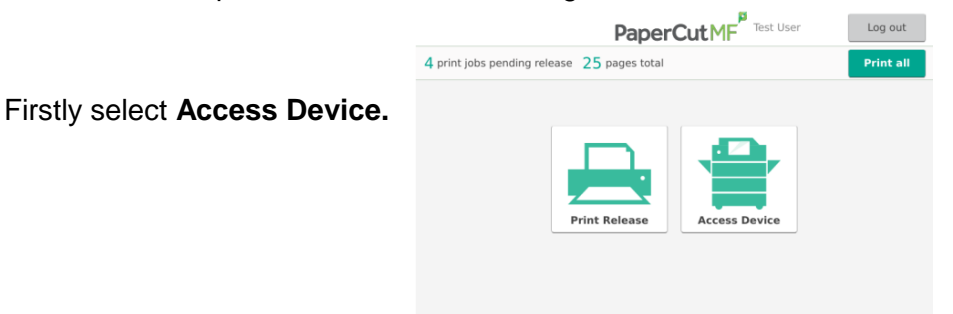

You will then be taken to the copy screen.

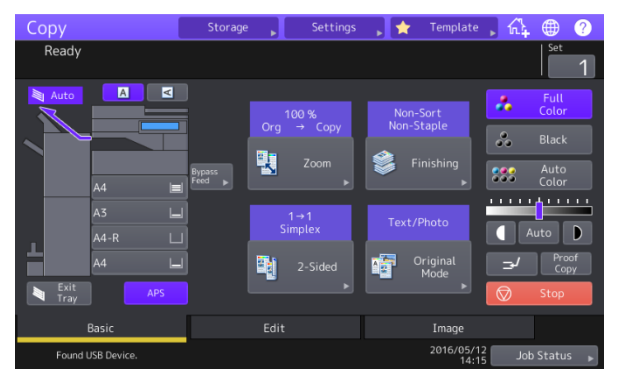

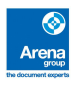

#### **Scan**

To use the scan facility select the Scan button, this will then present you with scan options. All scans will be emailed to your learner email account

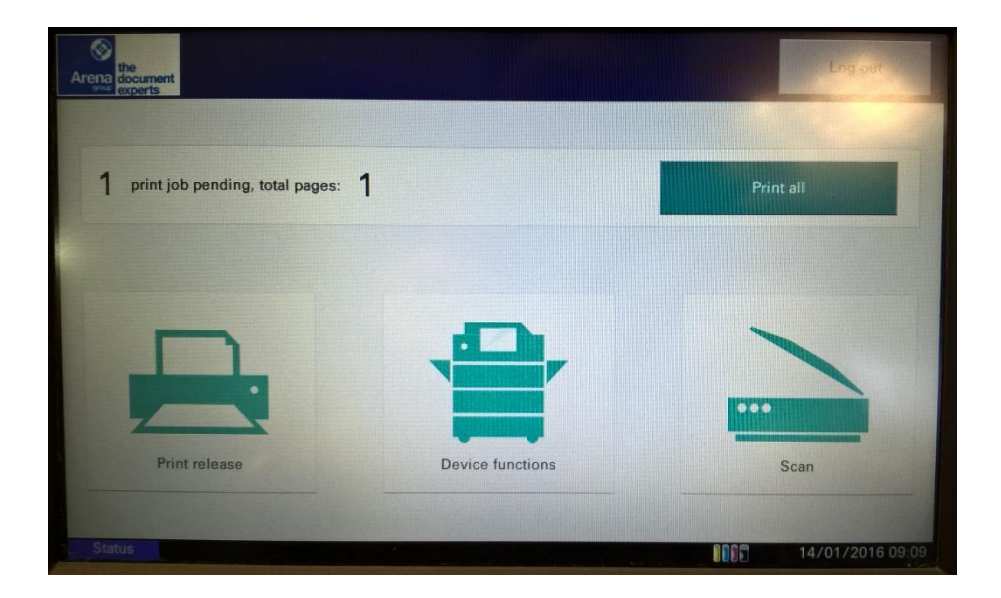

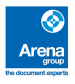

### **Printing and Copying Costs**

The college provides learners with £2 of credit towards printing and copying costs per month, which will rollover if unused. Additional credit may be purchased from Rochford Library.

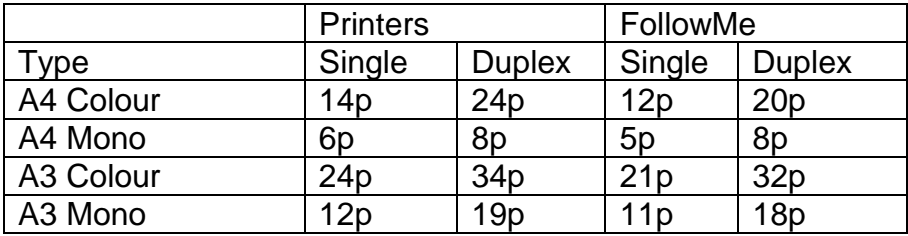

The cost of printing is as follows

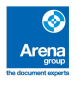

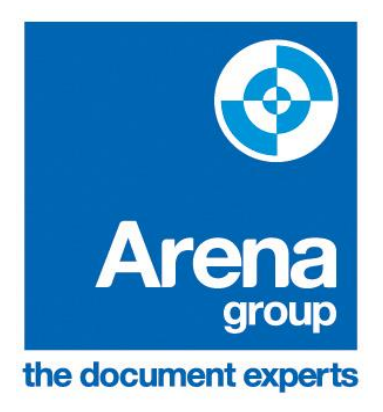

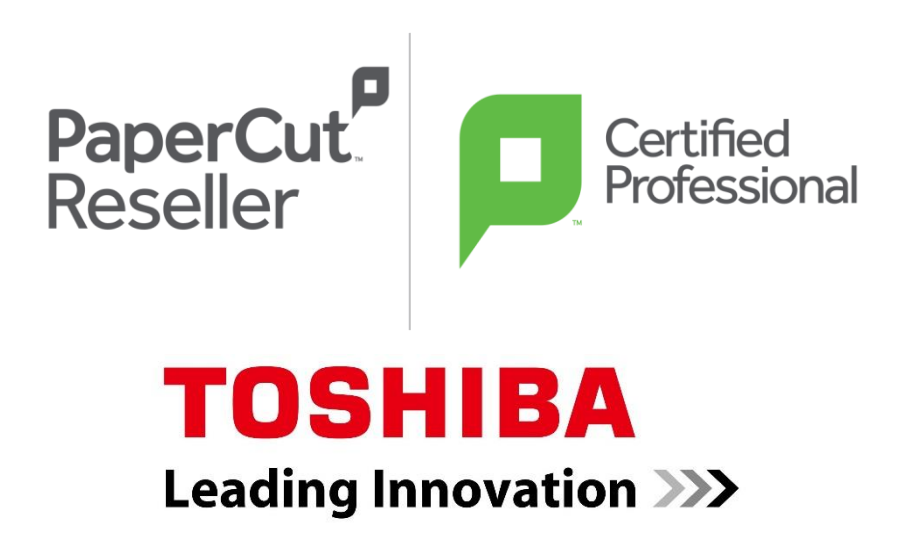

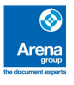